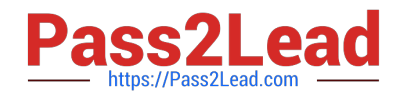

# **AI-102Q&As**

Designing and Implementing a Microsoft Azure AI Solution

## **Pass Microsoft AI-102 Exam with 100% Guarantee**

Free Download Real Questions & Answers **PDF** and **VCE** file from:

**https://www.pass2lead.com/ai-102.html**

100% Passing Guarantee 100% Money Back Assurance

Following Questions and Answers are all new published by Microsoft Official Exam Center

**C** Instant Download After Purchase

**83 100% Money Back Guarantee** 

- 365 Days Free Update
- 800,000+ Satisfied Customers  $\epsilon$  of

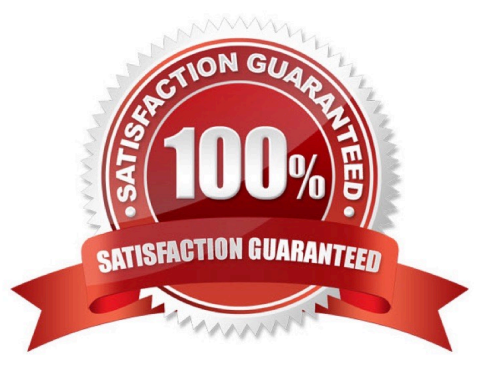

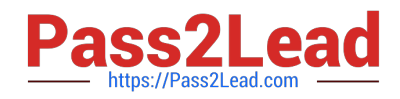

#### **QUESTION 1**

You manage an application that stores data in a shared folder on a Windows server. You need to move the shared folder to Azure Storage. Which type of Azure Storage should you use?

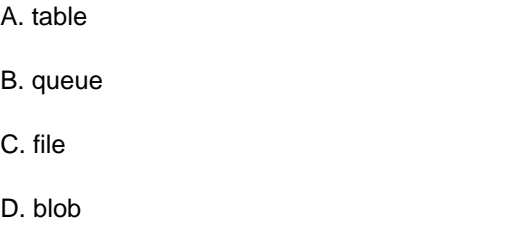

Correct Answer: C

#### **QUESTION 2**

#### DRAG DROP

You plan to build a chatbot to support task tracking.

You create a Language Understanding service named lu1.

You need to build a Language Understanding model to integrate into the chatbot. The solution must minimize development time to build the model.

Which four actions should you perform in sequence? To answer, move the appropriate actions from the list of actions to the answer area and arrange them in the correct order. (Choose four.)

Select and Place:

### **Actions**

Train the application.

Publish the application.

Add a new application.

Add example utterances.

Add the prebuilt domain ToDo.

Correct Answer:

**Answer Area** 

[Latest AI-102 Dumps](https://www.pass2lead.com/ai-102.html) | [AI-102 PDF Dumps](https://www.pass2lead.com/ai-102.html) | [AI-102 Braindumps](https://www.pass2lead.com/ai-102.html) 2 / 6

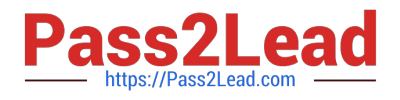

### **Actions**

### **Answer Area**

Add a new application.

Add the prebuilt domain ToDo.

Train the application.

Publish the application.

Add example utterances.

1.

Add a new application

2.

Add a prebuilt domain intent ToDo (it has already utterances so we can skip this step)

3.

Train

4.

Publish

### **QUESTION 3**

You are building an app that will use the Speech service.

You need to ensure that the app can authenticate to the service by using a Microsoft Azure Active Directory (Azure AD), part of Microsoft Entra, token.

Which two actions should you perform? Each correct answer presents part of the solution.

NOTE: Each correct selection is worth one point.

- A. Enable a virtual network service endpoint.
- B. Configure a custom subdomain.
- C. Request an X.509 certificate.
- D. Create a private endpoint.
- E. Create a Conditional Access policy.

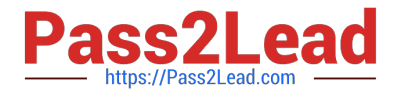

Correct Answer: BE

#### **QUESTION 4**

HOTSPOT

You plan to deploy a containerized version of an Azure Cognitive Services service that will be used for text analysis.

You configure https://contoso.cognitiveservices.azure.com as the endpoint URI for the service, and you pull the latest version of the Text Analytics Sentiment Analysis container.

You need to run the container on an Azure virtual machine by using Docker.

How should you complete the command? To answer, select the appropriate options in the answer area.

NOTE: Each correct selection is worth one point.

#### Hot Area:

#### **Answer Area**

```
docker run -- rm -it -p 5000:5000 -- memory 8q -- cpus 1 \setminus
```

```
http://contoso.blob.core.windows.net
https://contoso.cognitiveservices.azure.com
mcr.microsoft.com/azure-cognitive-services/textanalytics/keyphrase
mcr.microsoft.com/azure-cognitive-services/textanalytics/sentiment
```
Eula=accept \

#### Billing=  $\overline{\phantom{a}}$  $\lambda$ http://contoso.blob.core.windows.net https://contoso.cognitiveservices.azure.com mcr.microsoft.com/azure-cognitive-services/textanalytics/keyphrase mcr.microsoft.com/azure-cognitive-services/textanalytics/sentiment

ApiKey=xxxxxxxxxxxxxxxxxxx

#### Correct Answer:

X

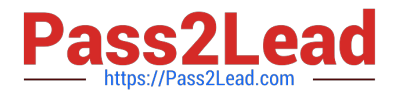

#### **Answer Area**

docker run -- rm -it -p 5000:5000 -- memory 8g -- cpus  $1 \setminus$ 

```
http://contoso.blob.core.windows.net
https://contoso.cognitiveservices.azure.com
mcr.microsoft.com/azure-cognitive-services/textanalytics/keyphrase
mcr.microsoft.com/azure-cognitive-services/textanalytics/sentiment
```
#### Eula=accept \

```
Billing=
          http://contoso.blob.core.windows.net
          https://contoso.cognitiveservices.azure.com
          mcr.microsoft.com/azure-cognitive-services/textanalytics/keyphrase
          mcr.microsoft.com/azure-cognitive-services/textanalytics/sentiment
```
ApiKey=xxxxxxxxxxxxxxxxxxx

Box 1: mcr.microsoft.com/azure-cognitive-services/textanalytics/sentiment

To run the Sentiment Analysis v3 container, execute the following docker run command.

docker run --rm -it -p 5000:5000 --memory 8g --cpus 1 \

mcr.microsoft.com/azure-cognitive-services/textanalytics/sentiment \

Eula=accept \

Billing={ENDPOINT\_URI} \

ApiKey={API\_KEY} is the endpoint for accessing the Text Analytics API. https://.cognitiveservices.azure.com

Box 2: https://contoso.cognitiveservices.azure.com

{ENDPOINT\_URI} is the endpoint for accessing the Text Analytics API: https://.cognitiveservices.a The endpoint for accessing the Text Analytics API. zure.com

Reference:

https://docs.microsoft.com/en-us/azure/cognitive-services/text-analytics/how-tos/text-analytics-how-to-installcontainers?tabs=sentiment

#### **QUESTION 5**

HOTSPOT

Select the answer that correctly completes the sentence.

Hot Area:

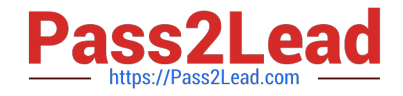

A JSON document is an example of

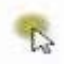

graph data relational data. semi-structured data. unstructured data.

Correct Answer:

A JSON document is an example of

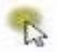

graph data relational data. semi-structured data. unstructured data.

[Latest AI-102 Dumps](https://www.pass2lead.com/ai-102.html) [AI-102 PDF Dumps](https://www.pass2lead.com/ai-102.html) [AI-102 Braindumps](https://www.pass2lead.com/ai-102.html)